# **Zadanie 1.**

Wprowadzić do arkusza kalkulacyjnego w czterech kolumnach dane liczbowe, tekstowe, datę i czas formatując je na pięć różnych sposobów zgodnie z załączonym przykładem:

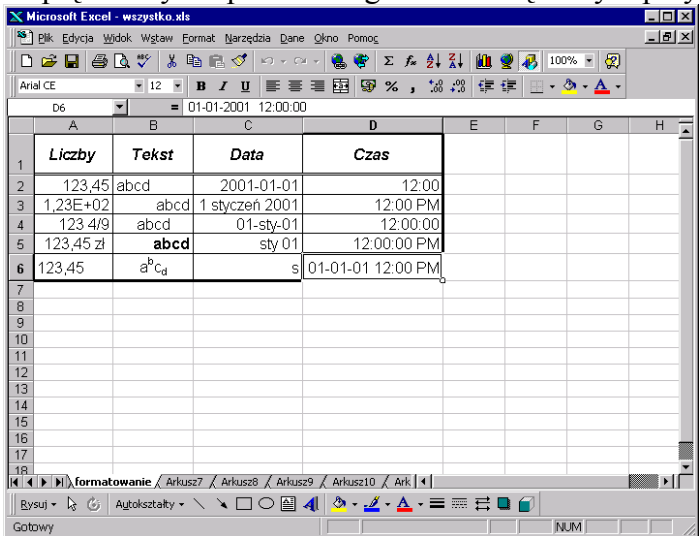

Przykłady formatowania komórek

## **Zadanie 2.**

Korzystając z arkusza kalkulacyjnego obliczyć:

- $\triangleright$  ile dni upłynęło od początku bieżącego roku
- $\triangleright$  która minuta bieżącej doby upływa aktualnie
- ¾ określić ile w styczniu br. dni było roboczych, tj. bez sobót i niedziel

## **Zadanie 3.**

Utworzyć wykres kołowy obrazujący miesięczne wydatki.

## **Zadanie 4.**

Proszę utworzyć plik o nazwie kurs\_1.xls zawierający 2 arkusze. Pierwszy należy nazwać "lista płac", a drugi "staż pracy".

Do arkusza "lista płac" wprowadzić listę 10-ciu pracowników i ich pensje podstawowe.

Do arkusza "staż\_pracy" skopiować z arkusza "lista płac" imiona i nazwiska pracowników i każdemu z nich dopisać staż pracy.

Obok podano przykładowy wygląd arkusza:

W arkuszu "lista płac" w kolejnej kolumnie wpisać formułę, dzięki której obliczana będzie premia pracownicza w wysokości uzależnionej od stażu pracy.

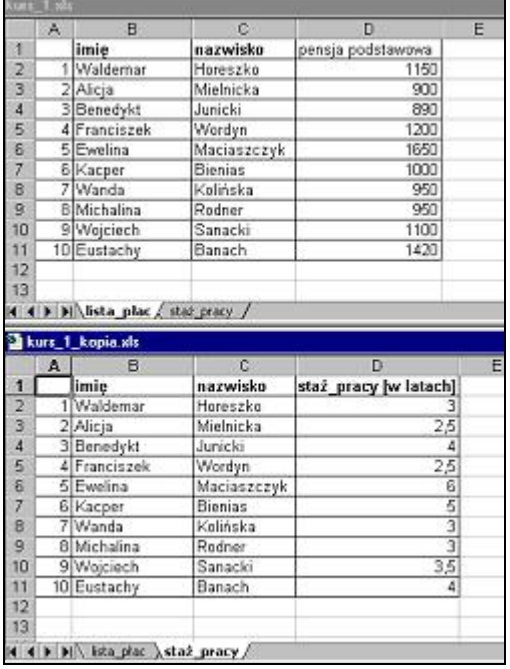

## **Zadanie 5.**

Narysować wykresy funkcji *y=sin(x), y=cos(x)* wykonując kolejno następujące czynności:

- ¾ utworzyć serię danych stanowiących serię argumentów obejmującą jeden pełny okres podanych funkcji trygonometrycznych, tj. liczb z zakresu 0-360, wykorzystując mechanizmy kopiowania danych liczbowych w arkuszu,
- ¾ przeliczyć serię argumentu z miary kątowej na miarę łukową budując odpowiednie wyrażenie,
- ¾ zbudować wyrażenia obliczające wartości poszczególnych funkcji odwołujące się do stworzonej wcześniej serii argumentu,
- ¾ skopiować powstałe wyrażenia dla wszystkich wartości argumentu,
- ¾ korzystając z kreatora wykresów utworzyć wykresy funkcji na podstawie powstałych danych,
- ¾ uzupełnić powstały wykres elementami opisowymi.
- $\triangleright$  uzupełnić powstały wykres o funkcję  $y=tg(x)$  dodając do arkusza obliczeniowego odpowiednie dane

### **Zadanie 6.**

- a) Utworzyć skoroszyt służący do automatycznego obliczania czasu pracy pracowników na podstawie tygodniowego rozkładu zajęć. Każdy arkusz składowy skoroszytu powinien posiadać następujące cechy:
	- ¾ możliwość wprowadzenia godzin pracy każdego pracownika w poszczególne dni tygodnia, przy czym należy uwzględnić możliwość pracy w godzinach nocnych,
	- ¾ czytelną prezentację tygodniowego rozkładu zajęć w postaci tabeli z automatyczną aktualizacją godzin pracy,
	- $\triangleright$  obliczanie ilości przepracowanych w tygodniu godzin.
	- $\triangleright$  prezentację graficzną wyników w postaci wykresu słupkowego.
- b) Powstały arkusz należy powielić tworząc skoroszyt arkuszy dotyczący kilku pracowników, wprowadzając dla każdego z nich odpowiednie dane.
- c) Zbudować dodatkowy arkusz podsumowujący dane z arkuszy składowych, poprzez automatyczne odwoływanie się do odpowiednich komórek w tych arkuszach.

Przykładowy wygląd arkuszy przedstawiono na rysunku:

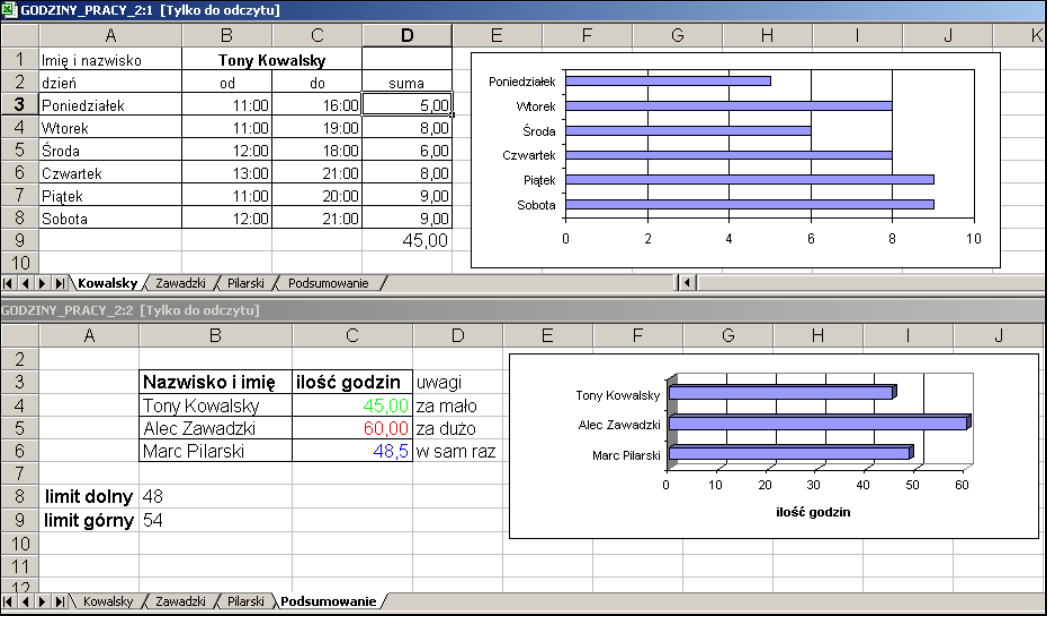

# **Zadanie 7.**

Firma handlowa ALFA w trzech magazynach (M1, M2 i M3) składuje artykuły papiernicze. Proszę wprowadzić do arkusza dane jak na poniższym przykładzie

Proszę posortować dane według magazynu. (*Dane → Sortuj według → magazyn*)

Wzorując się na poniższym przykładzie proszę utworzyć arkusz kalkulacyjny umożliwiający automatyczne zliczanie

- $\triangleright$  ilości artykułów w magazynie
- ¾ ceny detalicznej artykułów przy podanej marży
- $\triangleright$  wartości towaru w magazynie
- ¾ przychodu ze sprzedaży

| G <sub>2</sub><br>$\overline{\phantom{0}}$<br>$=$ F2*(1+\$C\$24)<br>$=$ |                |                      |                          |                            |                      |                          |                     |                                  |                                      |
|-------------------------------------------------------------------------|----------------|----------------------|--------------------------|----------------------------|----------------------|--------------------------|---------------------|----------------------------------|--------------------------------------|
|                                                                         | Α              | B                    | С                        | D                          | E                    | F                        | G                   | Η                                |                                      |
|                                                                         | magazyn        | nazwa produktu       | dostawa<br>[ilość sztuk] | sprzedano<br>[ilość sztuk] | ilość<br>w magazynie | cena<br>hurtowa<br>1 szt | cena<br>detaliczna  | wartość<br>towaru<br>w magazynie | przychód                             |
| $\overline{2}$                                                          | M <sub>2</sub> | brulion B5 100 k.    | 600                      | 100                        | 500                  | 4.00 z <sub>t</sub>      | 5,60 z              | 2000 zł                          | 560,00 zł                            |
| 3                                                                       | M1             | długopis             | 1550                     | 78                         | 1472                 | 1.60z                    | $2,24$ zł           | 2 3 5 zł                         | 174,72 zł                            |
| 4                                                                       | M2             | farby akwarele       | 650                      | 454                        | 196                  | $2,70$ zł                | $3,78$ zł           | 529 zł                           | 1716,12 zł                           |
| 5                                                                       | M <sub>2</sub> | farby plakatowe      | 450                      | 323                        | 127                  | 3,90 zł                  | $5,46$ zł           | 495 zł                           | 1763,58 zł                           |
| 6                                                                       | M <sub>3</sub> | klei                 | 600                      | 300                        | 300                  | 1,80 z <sub>t</sub>      | $2,52 z$ ł          | 540 zł                           | 756,00 zł                            |
| 7                                                                       | M2             | koperta duża         | 3000                     | 232                        | 2768                 | 0.08 z <sub>t</sub>      | $0,11 z$ ł          | 221 zł                           | 25,98 zł                             |
| 8                                                                       | M <sub>2</sub> | koperta mała         | 4000                     | 611                        | 3389                 | 0.04 z <sub>t</sub>      | 0.06 z <sub>1</sub> | 136 zł                           | 34,22 zł                             |
| 9                                                                       | M <sub>3</sub> | linijka              | 350                      | 89                         | 261                  | 1.40z                    | 1.96z               | 365 zł                           | 174,44 zł                            |
| 10                                                                      | M <sub>1</sub> | notes mały           | 700                      | 65                         | 635                  | 3.60z                    | 5.04 z <sub>t</sub> | 2 286 zł                         | 327.60 zł                            |
| 11                                                                      | M <sub>3</sub> | okładka na zeszyt A4 | 550                      | 98                         | 452                  | $0,70 z$ ł               | $0,98$ zł           | 316 zł                           | 96,04 zł                             |
| 12                                                                      | M <sub>3</sub> | okładka na zeszyt Bą | 750                      | 451                        | 299                  | 0.50 zt                  | 0.70 z <sub>t</sub> | 150 zł                           | 315,70 zł                            |
| 13                                                                      | M1             | ołówek               | 2000                     | 30                         | 1970                 | $0,40$ zł                | 0,56 z              | 788 zł                           | 16,80 zł                             |
| 14                                                                      | M <sub>2</sub> | papier kolorowy      | 650                      | 500                        | 150                  | $1,50$ zł                | 2.10 z <sub>t</sub> | 225 zł                           | 1 050,00 zł                          |
| 15                                                                      | M3             | pedzel               | 490                      | 56                         | 434                  | $1,30$ zł                | $1,82 z$ ł          | 564 zł                           | 101,92 zł                            |
| 16                                                                      | M1             | pióro kulkowe        | 300                      | 45                         | 255                  | 4,70 zł                  | 6,58 zł             | 1 199 zł                         | 296,10 zł                            |
| 17                                                                      | M <sub>1</sub> | segregator           | 500                      | 50                         | 450                  | 11,00 zł                 | 15,40 zł            | 4 950 zł                         | 770,00 zł                            |
| 18                                                                      | M2             | zakreślacz           | 200                      | 100                        | 100                  | 3,20 z <sub>t</sub>      | 4,48 zł             | 320 zł                           | 1                                    |
| 19                                                                      | M1             | zeszyt A4 80 k.      | 600                      | 45                         | 555                  | $4,00$ zł                | 5,60 z <sub>t</sub> | 2 2 2 zł                         |                                      |
| 20                                                                      | M1             | zeszyt B5 60 k.      | 900                      | 12                         | 888                  | $1,70$ zł                | $2,38$ zł           | 510 zł                           | €<br>z <sub>t</sub>                  |
| 21                                                                      | M2             | zszywacz             | 160                      | 20                         | 140                  | $6,30$ zł                | 8,82 zł             | 882 zł                           | z <sub>t</sub><br><b>Carl (2000)</b> |
| 22                                                                      |                |                      |                          |                            |                      |                          |                     |                                  |                                      |
| 23                                                                      |                |                      |                          |                            |                      |                          | suma                | 22 051,3                         | 9 0 8 4 , 2                          |
| 24                                                                      |                | marża                | 40%                      |                            |                      |                          |                     |                                  |                                      |

Przykładowy wygląd arkusza

# **Zadanie 8.**

Utworzyć arkusz kalkulacyjny obliczający wartość wyrażenia będącego iloczynem 50-ciu czynników, z których pierwsze trzy mają postać:

$$
\frac{2}{\sqrt{2}} \cdot \frac{2}{\sqrt{2 + \sqrt{2}}} \cdot \frac{2}{\sqrt{2 + \sqrt{2 + \sqrt{2}}}} \cdots
$$

## **Zadanie 9.**

Utworzyć arkusz znajdujący przybliżone rozwiązanie *xr* równania:

$$
2^{-|x|} = 0.5(|x+a|+|x-a|)
$$

## **Zadanie 10.**

Utworzyć skoroszyt umożliwiający liczenie średniej ocen uczniów oraz filtrowanie listy uczniów z uwzględnieniem zadanych kryteriów. Należy umożliwić wprowadzanie ocen tylko z zakresu 1-6. Średnie powyżej 4,5 zaznaczyć na niebiesko, a poniżej 3,5 na czerwono. Wprowadzić formułę, za pomocą której wyświetli się komunikat typu "uczeń Jacek Kowalski uzyskał średnią 4,65" dla chłopców, a dla dziewcząt "uczennica Hanna Nowicka uzyskała średnią 4,65".

Przykładowy wygląd arkuszy przedstawiono poniżej:

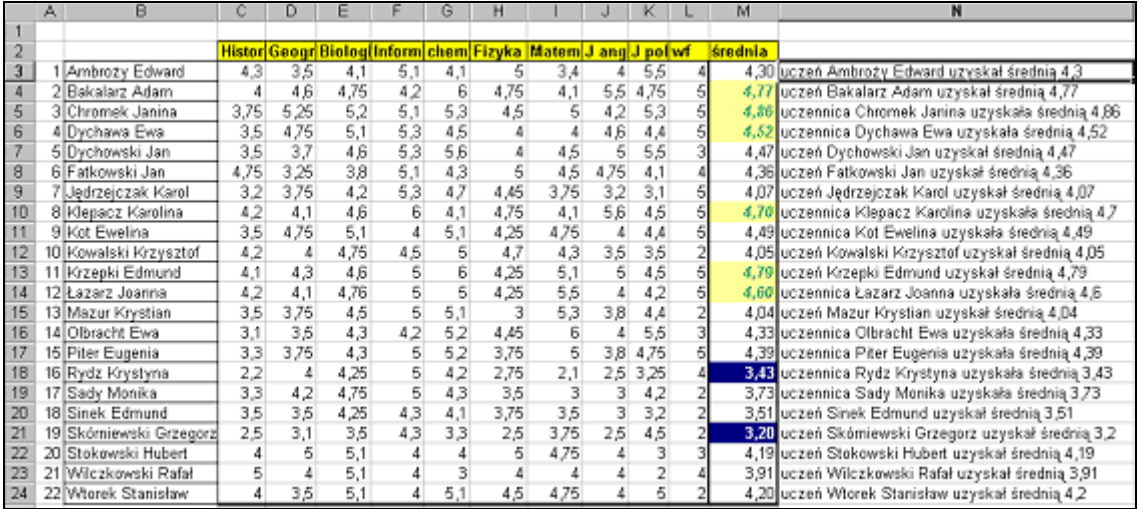

## **Zadanie 11.**

- a) Zastosować funkcję PMT (która podaje w wyniku sumę płatności za pożyczkę/kredyt w oparciu o stałe płatności i stałą stopę procentową) do obliczenia wartości miesięcznej spłaty kredytu przy stałych ratach, według poniższego wzoru.
- b) za pomocą Narzędzia "szukaj wyniku" obliczyć jak długo musielibyśmy spłacać kredyt, jeśli chcemy co miesiąc wpłacać do banku raty po 400 zł.

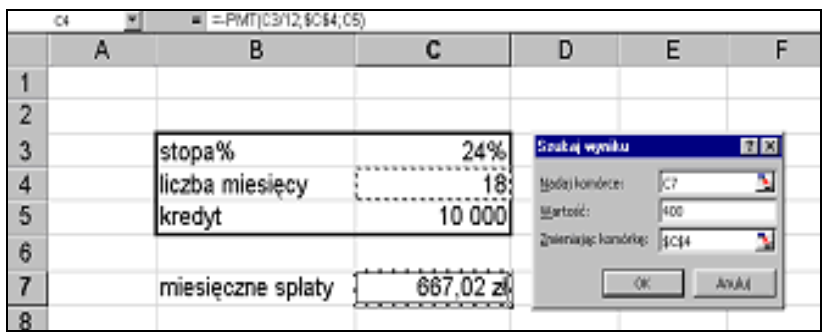

#### Uwagi:

- 1. Należy się upewnić, czy dobrze została zrozumiana treść dotycząca argumentów *stopa* i *lpr*. Jeśli dokonuje się miesięcznej spłaty czteroletniej pożyczki oprocentowanej na 12% rocznie, to *stopa* wynosi 12%/12, zaś *lpr* 4\*12. Jeśli dokonuje się rocznych spłat tej samej pożyczki, to *stopa*  wynosi 12%, a *lpr* 4.
- 2. Wynik funkcji PMT jest ujemny, ponieważ przedstawia kwotę, którą należy oddać wpłacić. Aby uzyskać wartość dodatnią, należy przed nazwą funkcji wstawić znak "-".

### **Zadanie 12.**

Wykonać zestawienie pomiaru wzrostu w grupie dziewcząt (wg wzoru). Utworzyć tabelkę z klasyfikacją wzrostu do grup: b\_niski, średni, wysoki i b\_wysoki., a następnie w zależności od wzrostu przypisać osoby do odpowiednich grup. Policzyć ile w danej zbiorowości było osób b\_niskich, średnich itd.

#### Instrukcje:

- a) Wpisać dane jak w poniższym przykładzie.
- b) Zakresowi G2:H5 nadać nazwę *wzrost.*
- c) Posortować zestawienie (B2:D11) rosnąco wg wzrostu
- d) w komórce D2 wpisać: **=WYSZUKAJ.PIONOWO(C2;wzrost;2)**  a następnie skopiować formułę do komórek D3:D11

Składnia funkcji: WYSZUKAJ PIONOWO(*odniesienie, tablica , nr\_kolumny, kolumna* ) *Odniesienie* jest wartością, którą należy znaleźć w pierwszej kolumnie tablicy. Odniesienie

może być wartością, adresem lub łańcuchem tekstowym.

*Tablica* jest tablicą z informacją, którą należy przeszukać. Należy użyć adresu zakresu lub nazwy zakresu.

*Nr\_kolumny* jest to numer kolumny w tablicy, z którego pochodzić powinna pasująca wartość.

- *Kolumna* jest wartością logiczną wskazującą, czy WYSZUKAJ.PIONOWO ma znaleźć dokładne czy też przybliżone dopasowanie. Jeżeli parametr ten ma wartość PRAWDA lub został pominięty, wartością wynikową będzie dopasowanie przybliżone; tzn. w razie gdyby nie uzyskano dokładnego dopasowania, wynikiem będzie następna największa wartość mniejsza niż wartość odniesienie. Jeśli parametr ma wartość FAŁSZ, WYSZUKAJ.PIONOWO znajdzie dokładne dopasowanie. Jeśli nie znajdzie żadnego, wynikiem będzie wartość błędu #N/D.
	- Uwaga: Jeśli wartością parametru kolumna jest PRAWDA, wartości w pierwszej kolumnie tablicy powinny być umieszczone w porządku rosnącym; w przeciwnym przypadku WYSZUKAJ.PIONOWO może nie podać poprawnej wartości. Jeśli wartością parametru kolumna jest FAŁSZ, nie ma potrzeby sortowania tablicy.
- e) za pomocą funkcji LICZ.JEŻELI(*zakres,kryterium*) policzyć ilość osób b\_niskich, średnich itd.

w komórce H8 wpisać: **=LICZ.JEŻELI(D2:D11;G8),** a następnie skopiować formułę do komórek H9:H11

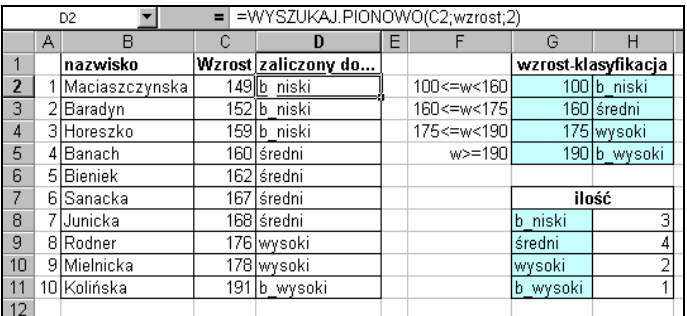

### **Zadanie 13.**

Za pomocą arkusza kalkulacyjnego utworzyć tabliczkę mnożenia. Poniżej podano przykładowe rozwiązania:

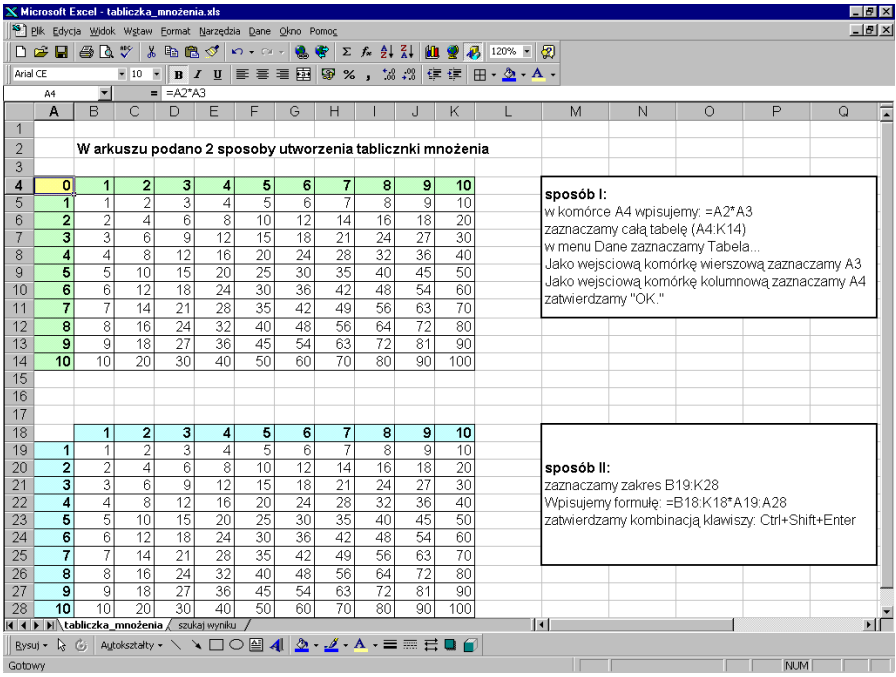

#### **Zadanie 14.**

Korzystając z własności tabeli dwuwejściowej utwórz arkusz umożliwiający analizę różnych wariantów miesięcznych rat spłaty kredytu dla różnych stóp procentowych i różnych okresów spłaty kredytu. Przykładowe rozwiązanie przedstawia rysunek:

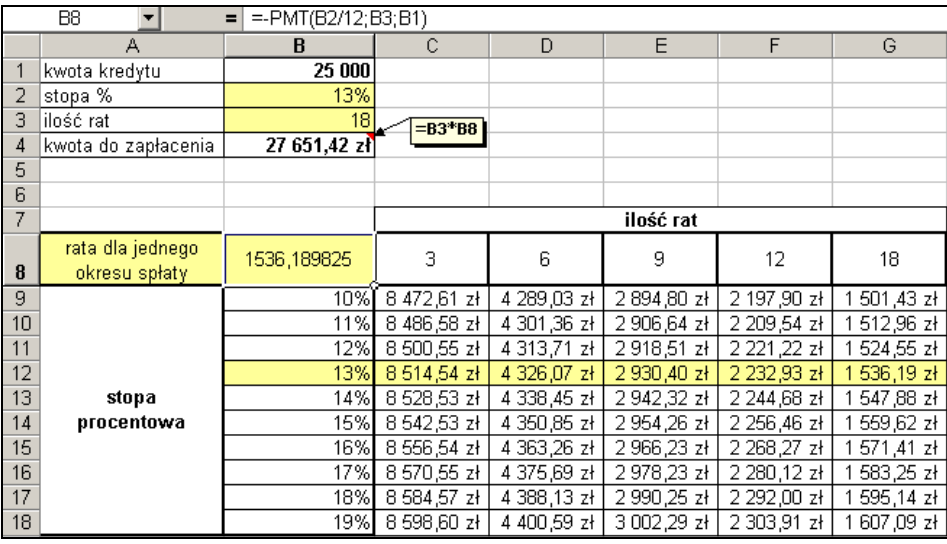

### **Zadanie 15.**

Utworzyć formularz umożliwiający automatyczne wprowadzanie danych i sterowanie obliczeniami w arkuszu wyznaczającym miesięczną kwotę raty przy spłacaniu kredytu zaciągniętego na zakup samochodu. (Należy wykorzystać pola sterujące z paska narzędzi *Formularze*)

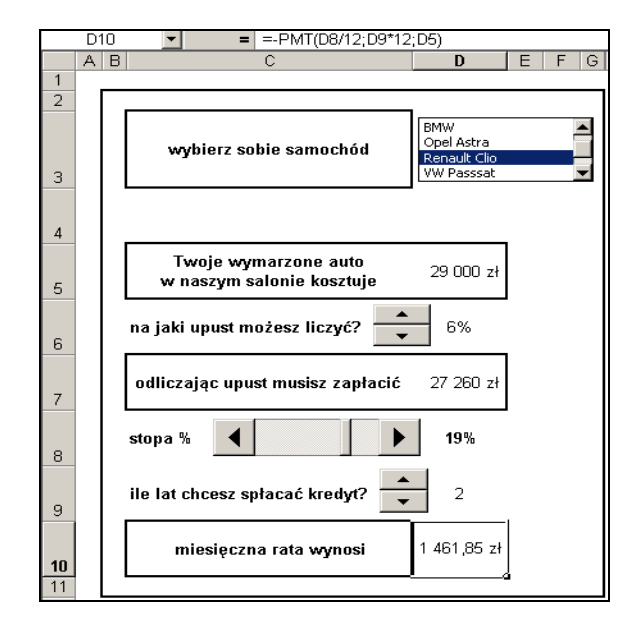

Rys. Przykład gotowego formularza